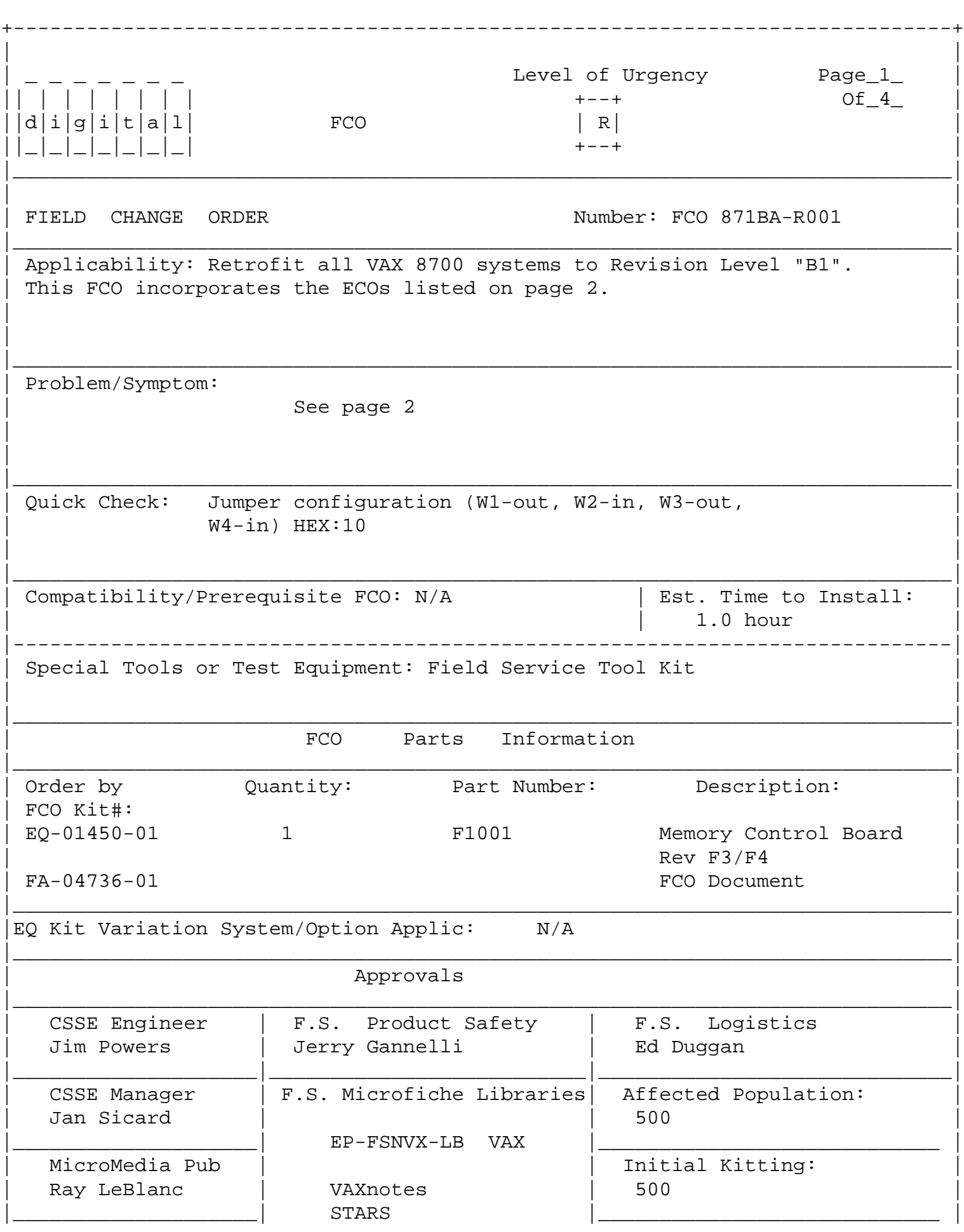

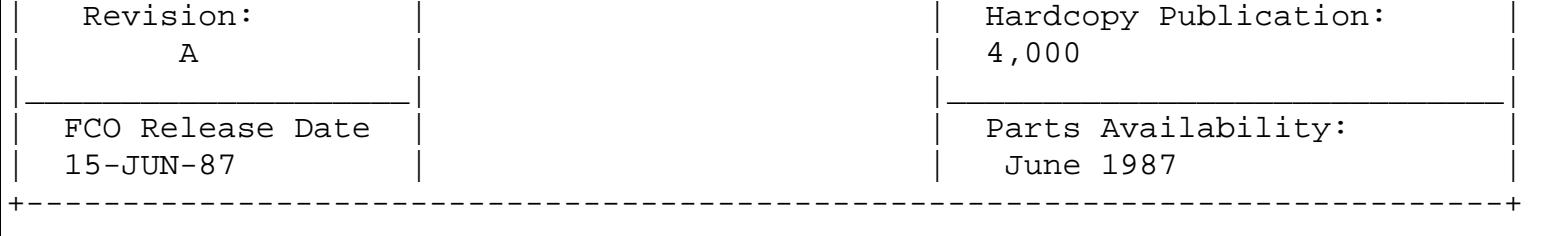

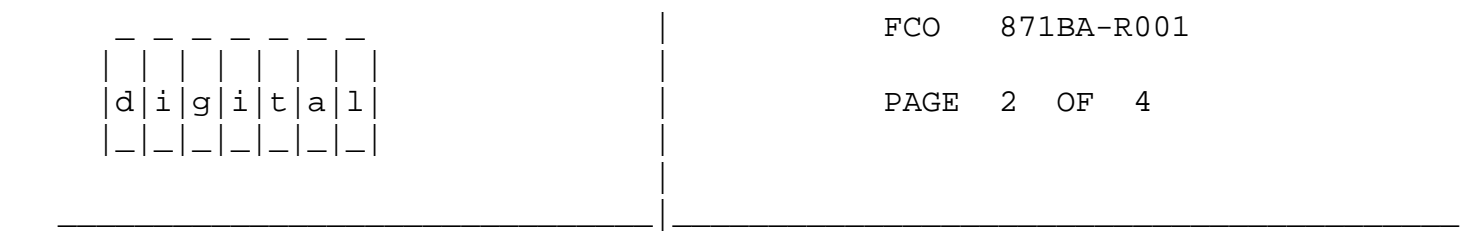

Applicability and Problem/Symptom cont. from page 1

- --------------------------------------------------- This FCO contains the following ECOs: F1001-LK005 - New Part Revision "D2/D3" A problem on the MCL module with updating the "Error Page Address" may not allow the operating system to successfully call out the correct array when encounter ing a memory error.
	- F1001-LK006 New Part Revision "E2/E3" Introducing new version MCA 19-22619-01. Performance Enhancement.
	- F1001-LK008 New Part Revision "F4" No longer using part #19-22579-01 (National 8480) Replacing with Part #19-22579-02 (National 8480A)
	- F1001-LK009 New Part Revision "F3" No longer using part #19-22579-01 (National 8480) Replacing with Part #19-22579-02 (National 8480A)

 FIELD INSTALLATION AND TEST PROCEDURE FOR FCO 871BA-R001 ----------------------------------------------------------

1. Shut down the system by executing the Shutdown Command Procedure. \$ @SYS\$SYSTEM:SHUTDOWN

> After VMS shuts down, type CTRL^P HALT.... you will now be in the console mode. The prompt is ">>>"

2. Using the 8700 console commands, power the 8700 off. >>>POWER OFF (CR)

> Open the front left CPU cabinet door and set CB1, the Main Circuit Breaker on the 876-A Power Controller to the "OFF" (0) position.

3. Use ALL ESD safety precautions to prevent DOA modules in upgrade kit.

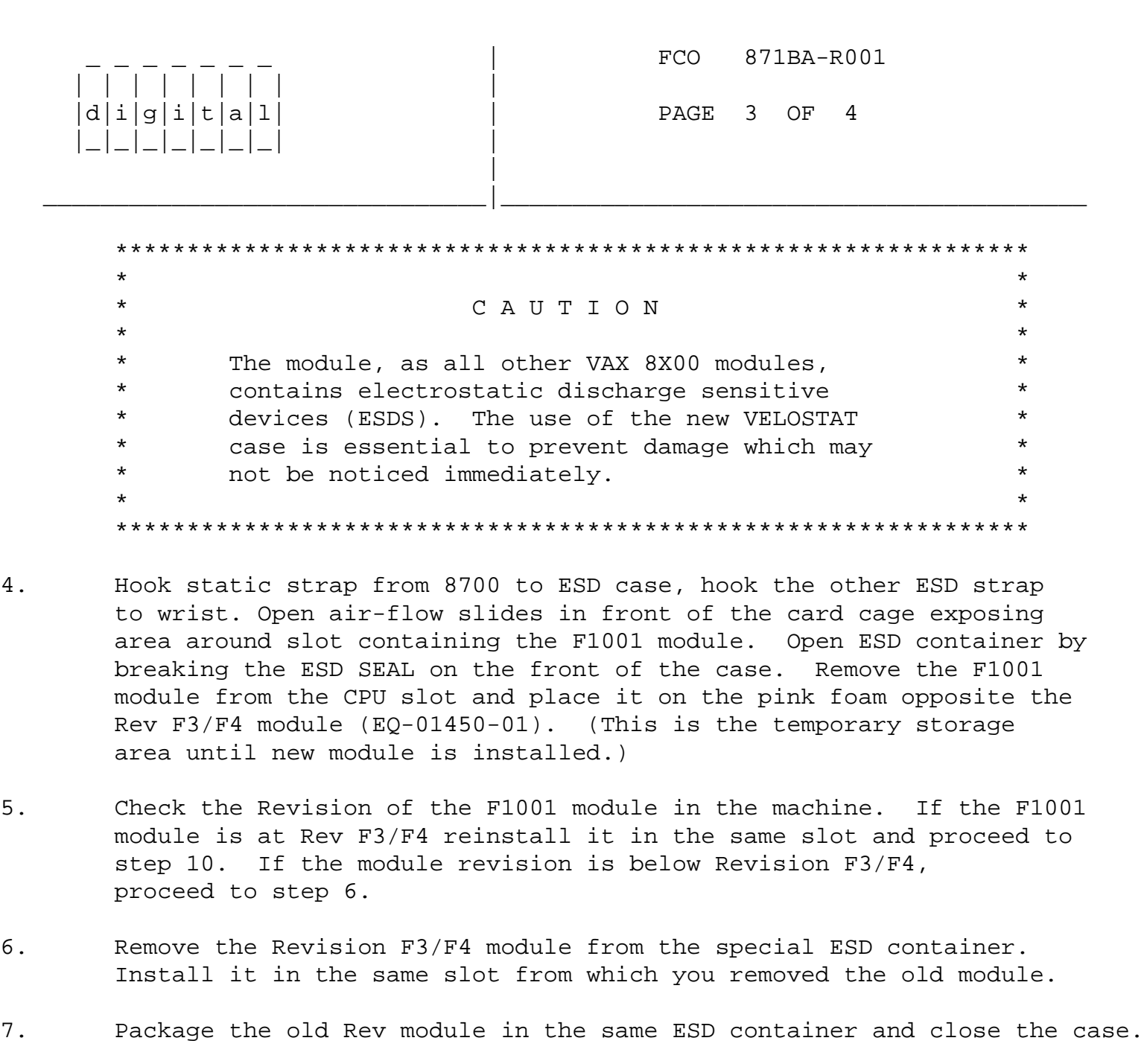

- 8. Remove grounding cable from ESD container once closed.
- 9. Return the old F1001 module ASAP to designated repair center for upgrade.
- 10. Set Circuit Breaker CB1 on the 876-A Power Controller to the "ON" (1) position. Close and latch the cabinet doors.

Power up the CPU by typing the following command:

>>>POWER ON <CR>

11. Verify total CPU operation by running the following diagnostics, as follows:

a. At the ">>>" prompt type the following command

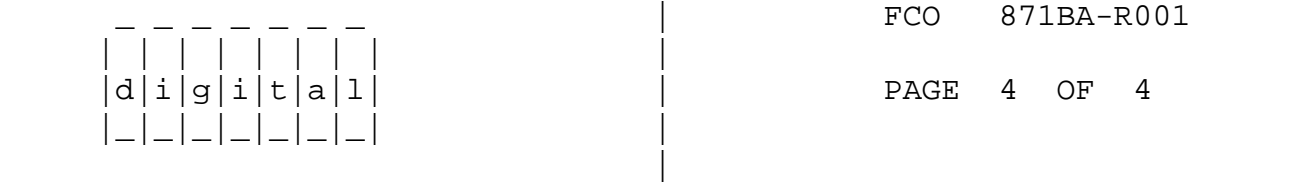

 b. At the ">>>" prompt type the following command >>>T/C <CR> (this will get you to the micmon prompt).

\_\_\_\_\_\_\_\_\_\_\_\_\_\_\_\_\_\_\_\_\_\_\_\_\_\_\_\_\_\_\_|\_\_\_\_\_\_\_\_\_\_\_\_\_\_\_\_\_\_\_\_\_\_\_\_\_\_\_\_\_\_\_\_\_\_\_\_\_\_\_\_\_

- c. At the "mic>" prompt type the following mic>DI/SEC:EZKBA:EZKBD <CR> (runs the micros to check memory)
- d. When finished type the following at the ">mic" prompt mic>EXIT <CR> (exits the micmon)
- e. At the ">>>" prompt type the following >>>@SYSINIT <CR> (initialize the system)
- f. At the ">>>" prompt type the following >>>@DIABOO <CR> (load supervisor)

 g. Load and execute the following diagnostics: EVKAA EVKAB EVKAE EZKAX EZCJA EVCBB

- 12. Bring up the VMS Operating System and run UETP.
- 13. Update the Site Management Guide to reflect this FCO.
- 14. Report this FCO activity on the LARS for in the "Fail Area/ Module/FCO/Comments" column as follows: FCO 871BA-R001.

---------------------------------------------------------------------------

**LARS** 

USA & GIA EUR

 Activity - Contract and Warranty Mor Number of Yor Non Contract/Non Warranty F F DEC Option 671BA 871BA 871BA Type of Call M M Action Taken D D I Fail Area-Module-FCO-Comments 871BA-R001 871BA-R001 Material Used EQ-01450-01 EQ-01450-01 \^ 871BA \\871BA \\POWERS \\1987 \\JUN \\FCO\_DOCS